# **Historie výpůjček**

## **Jak nastavit historii výpůjček**

[Nastavení historie výpůjček a rezervací](https://eg-wiki.osvobozena-knihovna.cz/doku.php/opac:ukladani_historie)

### **Jak zjistit, že už jsem měl(a) nějakou knihu dříve půjčenou**

- 1. [Přihlaste se](https://eg-wiki.osvobozena-knihovna.cz/doku.php/opac:prihlaseni) do svého čtenářského konta
- 2. Zadejte vyhledávácí dotaz (např. "komunikace s lidmi")
- 3. U titulů, které jste měl(a) dříve vypůjčené, se v seznamu výsledků zobrazí informace: **Tento titul jsem již měl(a) vypůjčený**

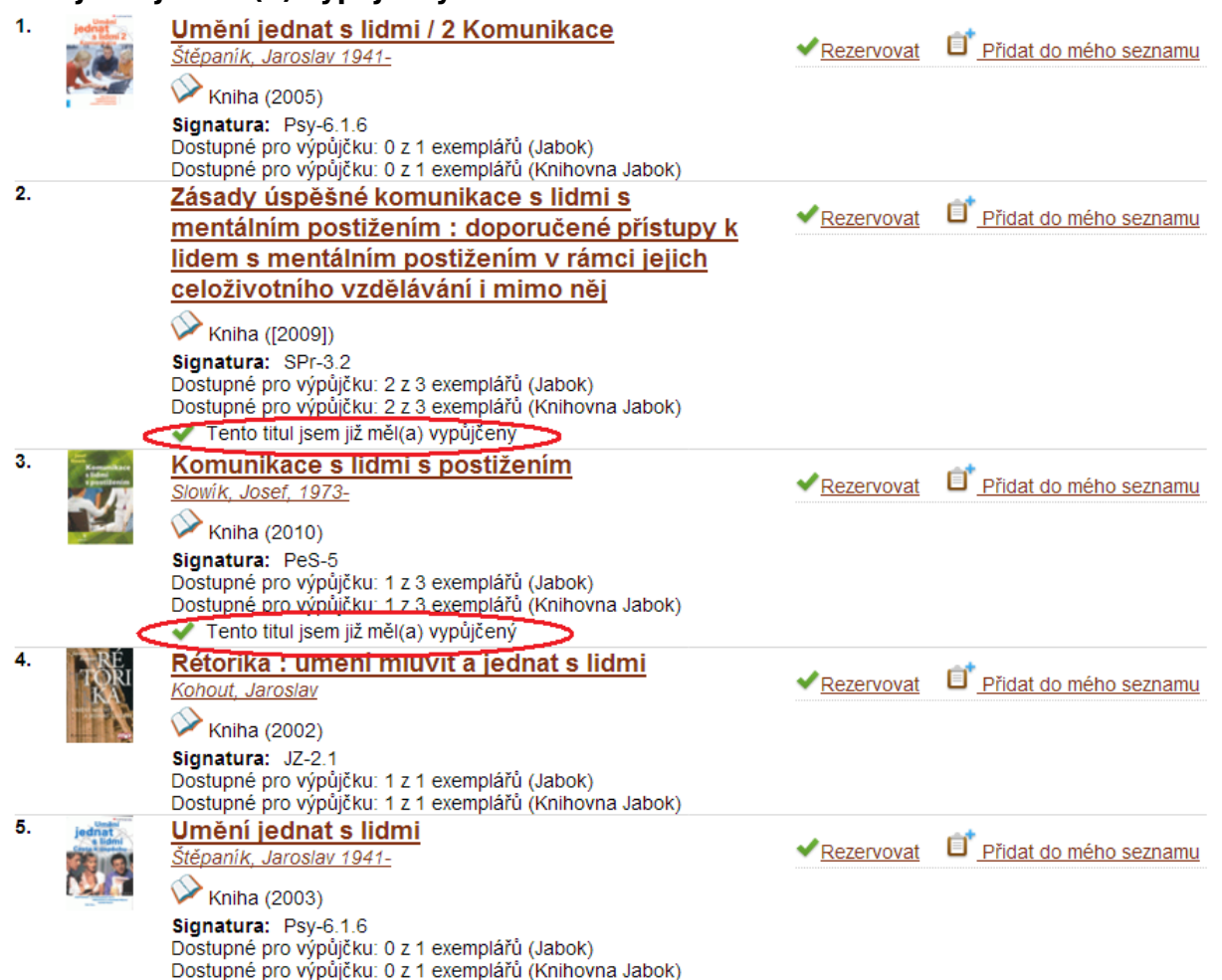

#### **Jak zjistit, které knihy od konkrétního autora jsem už měl(a) dříve půjčené**

- 1. [Přihlaste se](https://eg-wiki.osvobozena-knihovna.cz/doku.php/opac:prihlaseni) do svého čtenářského konta
- 2. Na liště pod vyhledávacím polem zvolte kartu "Vypůjčené exempláře"
- 3. Klikně na tlačítko "Historie výpůjček". Zobrazí se seznam dokumentů, které jste dříve měl(a)

vypůjčené (v pořadí od nejnovějších výpůjček).

4. V historii výpůjček najděte některou knihu od požadovaného autora (např. Josef Slowík) a poté klikněte na jméno autora  $R = 12.06$   $R = 12.06$   $R = 12.06$ 

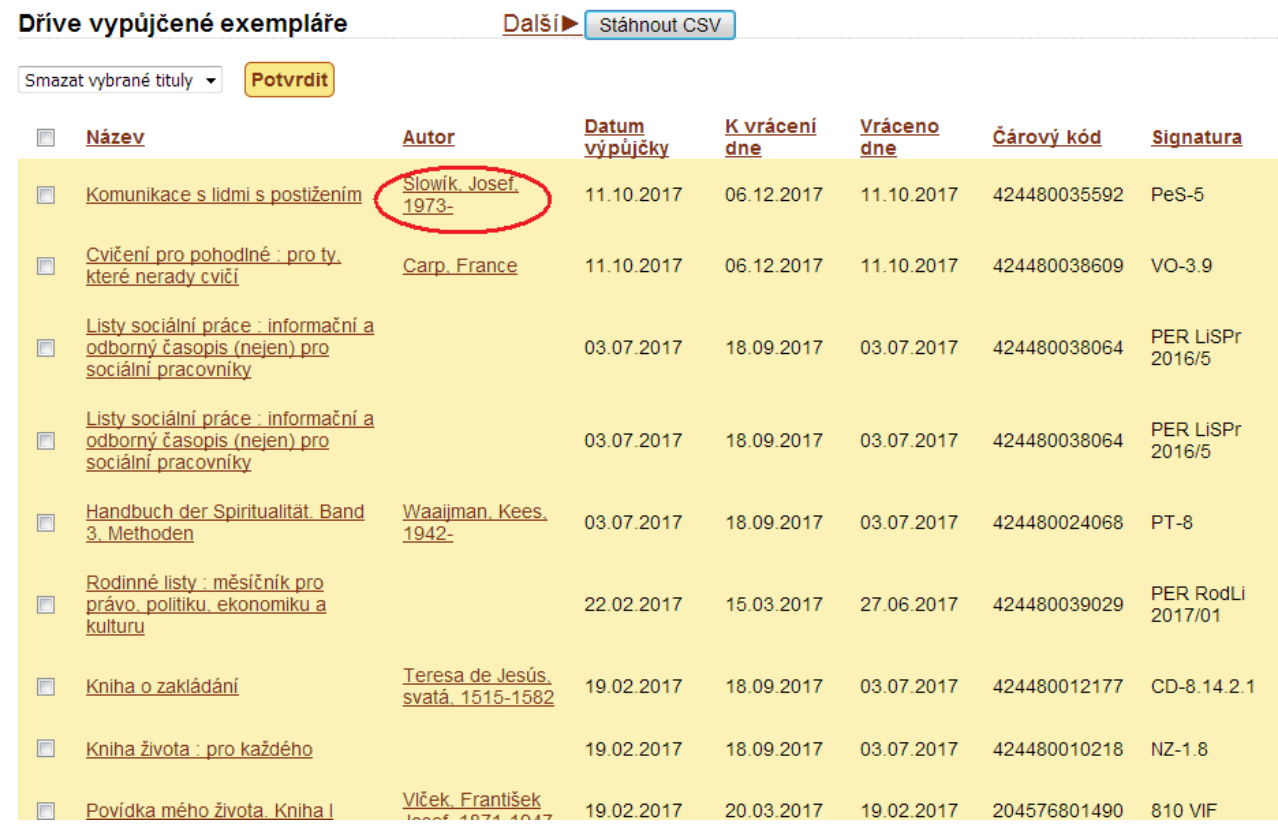

5. Zobrazí se Vám seznam knih daného autora, které jsou v katalogu dostupné. U těch knih, které jste již měli vypůjčené, se zobrazí informace **Tento titul jsem již měl(a) vypůjčený**

#### **Jak lze využít katalog pro tvorbu čtenářského deníku**

Pro ukládání výběru knih můžete využít [seznamy knih](https://eg-wiki.osvobozena-knihovna.cz/doku.php/opac:seznam_knih), které nabízí mj. tyto funkce: \* Možnost sdílení seznamu prostřednictvím odkazu (např. v e-mailu, na webové stránce, na sociálních sítích) Možnost připojení komentáře k seznamu (u sdíleného seznamu se komentář zobrazí všem)

Možnost přidat poznámky k jednotlivým titulům (poznámk k titulům vidí jen vlastník seznamu)

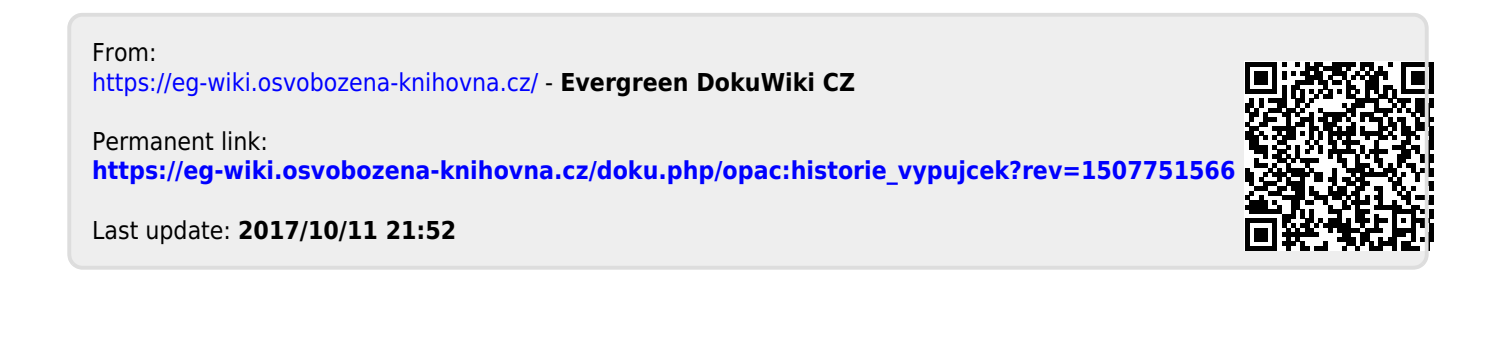